## **Clawson Public Schools - Employee Online**

Employee Online (EO) is a web-based portal enabling Clawson Public Schools employees to easily access various employment and pay-related records and forms AND is available from both inside and outside the district network. To protect confidential information, EO requires users to log in using a valid employee username and password.

### **Instructions to Log in to the Employee Online (EO) Portal**

- Go to: [https://clawson.mipeer.org](https://clawson.mipeer.org/)/employeeonline
- Log In:
	- $\circ$  Your User Name is your Employee ID (you will receive your Employee ID in a separate email).
	- $\circ$  Your password (for first time login) is your social security number (with no spaces or dashes). You will then be prompted to change your password.

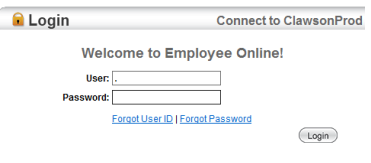

### **EO Information**

**Employee Online Leave Tracking** 

- Upon logging in to EO, two TABs are available for view: "*Employee Online"* and "*Leave Tracking*."
- The "*Employee Online"* Tab will access your record and pay information *beginning November 8, 2019*.
- The "*Leave Tracking"* Tab will access your leave activity from October 21, 2019.
	- $\circ$  Click on the Leave Type drop-down box to select either "Vacation Balance", "Sick Leave Balance, OR "Personal Business".
	- o Click "Submit" for your balance.

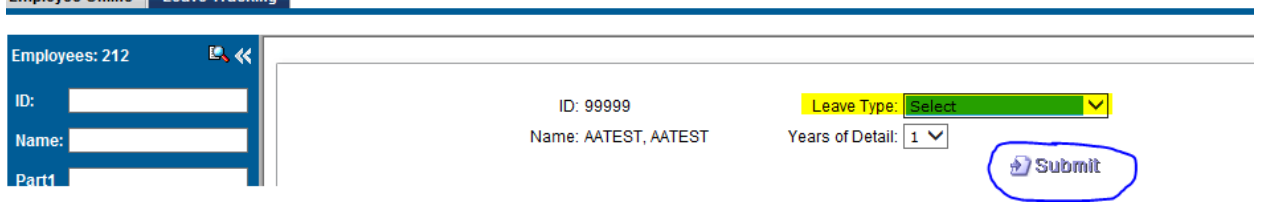

The *Leave Tracking* area displays balances for each type of accrued leave for the employee. Year-to-date balances reflect leave balances as of the last pay period processed.

**Note**: Pay-Related history for dates *prior to November 8, 2019* will not be converted to Employee Online. To retrieve that information, go to [http://advantage.oakland.k12.mi.us.](http://advantage.oakland.k12.mi.us/)

### **Need Assistance to Log In to Employee Online?**

If you do not remember your username or password please click [here.](https://drive.google.com/a/oaklandschools.net/file/d/1nkBKM9Sncblje-1piRJM3H4c3WatPcIY/view?usp=sharing) If you are still unable to login, please contact the Oakland Schools Help Desk for assistance at **248.209.2060** or submit a Service Desk ticket at **<http://servicedesk.oakland.k12.mi.us/ba>**

#### **EO Navigation Bar**

The EO table on the *following page* describes the areas available for viewing on Employee Online. Additional information may be available in the future and will be introduced via the EO Home Message Page area.

# **EmployeeOnline Dashboard**

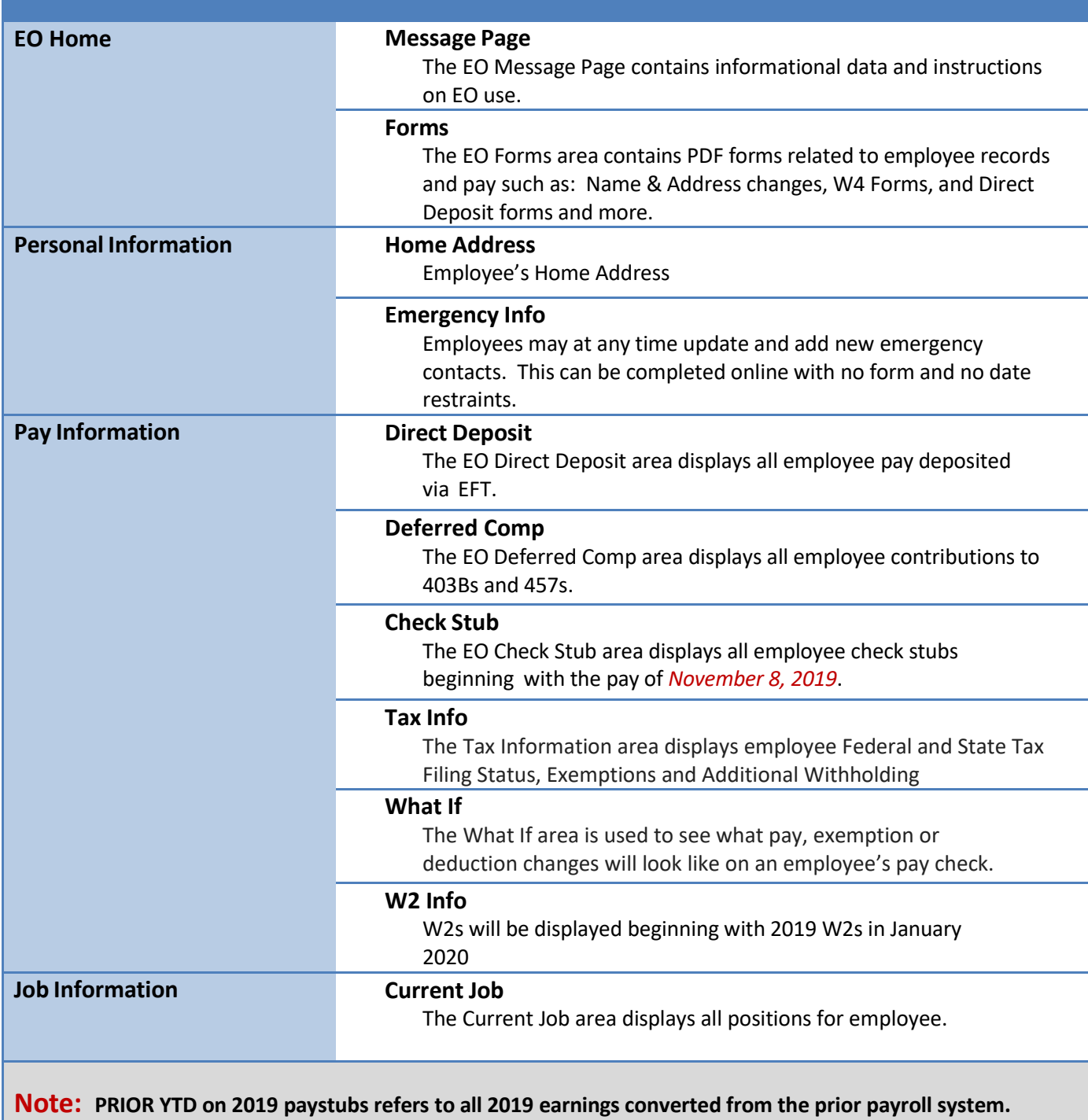